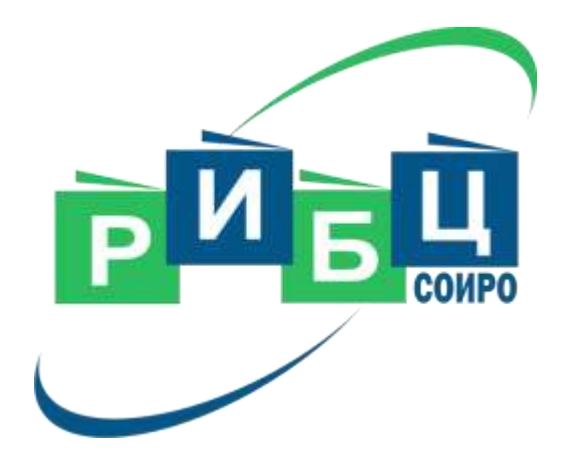

# **Он-лайн мероприятия РИБЦ на 2024 год и правила электронного взаимодействия на них с участниками мероприятий**

*Кулешова Аксана Викторовна*, январь и 2024 год при температических силтействов и детей. В температических силтействов и для сометально соме<br>В для методист РИБЦ ГАУ ДПО СОИРО

### **Навигатор ГАУ ДПО СОИРО - <http://www.dpo-smolensk.ru/CoralPage/>**

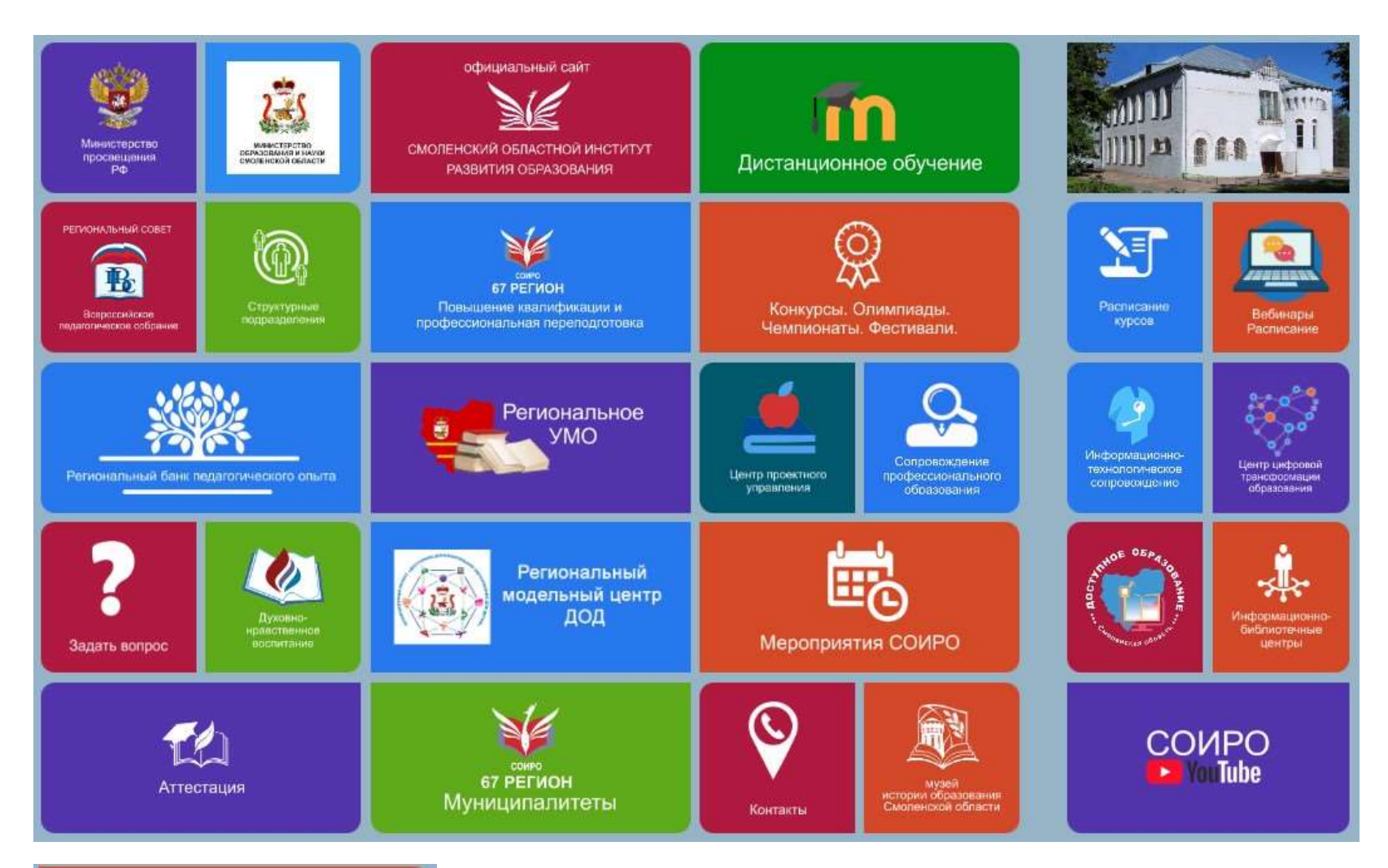

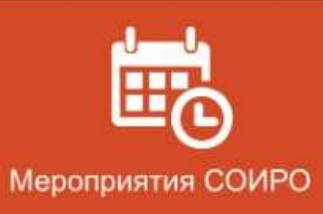

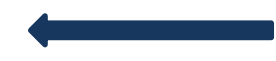

Выбираем раздел **Мероприятия СОИРО**

### **Информационная поддержка мероприятий - <http://merop.dpo-smolensk.ru/>**

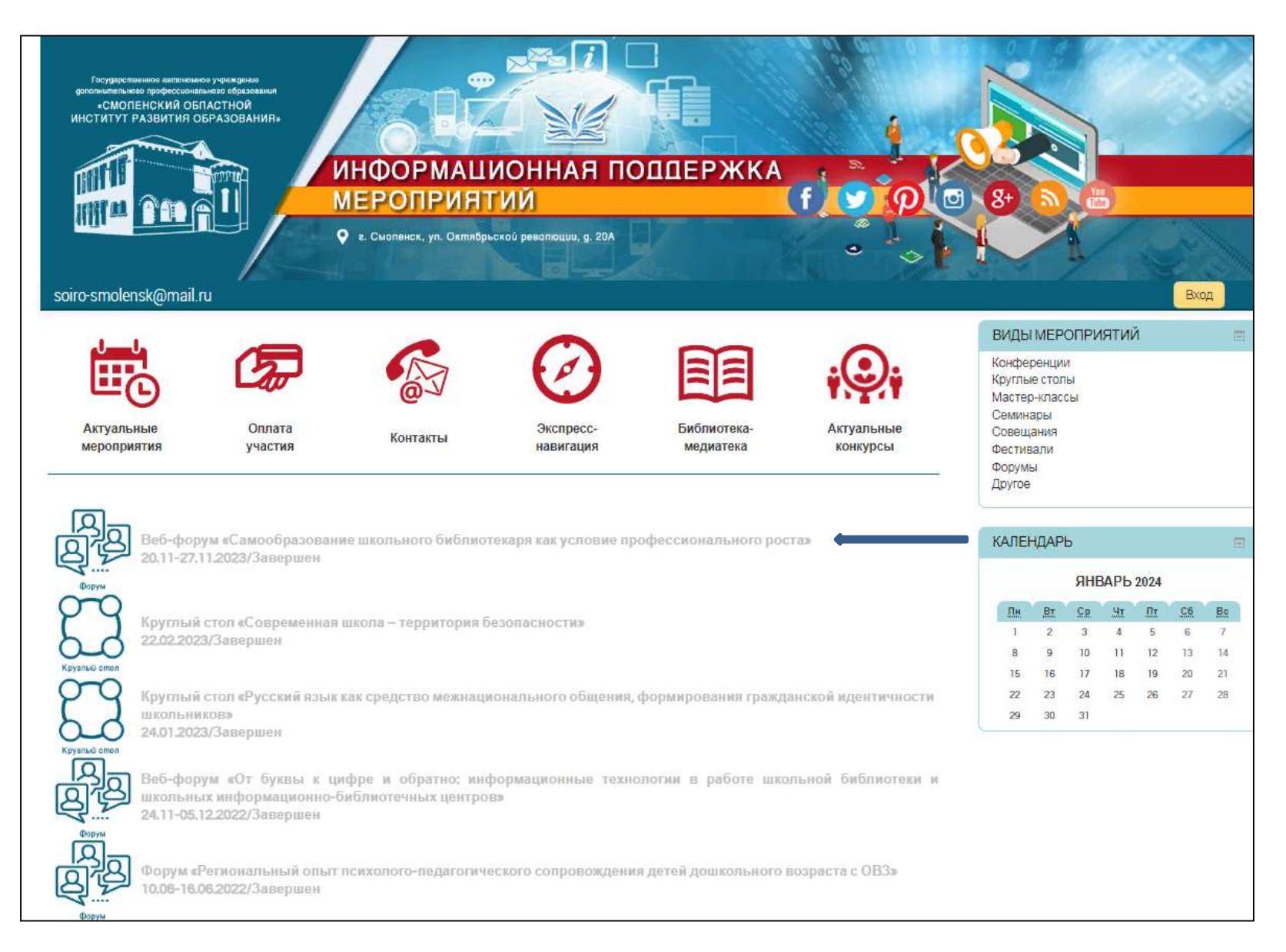

### На данной странице выберите интересующее вас мероприятие

### **Правила электронного взаимодействия на онлайн-мероприятиях на примере работы на платформе веб-форума**

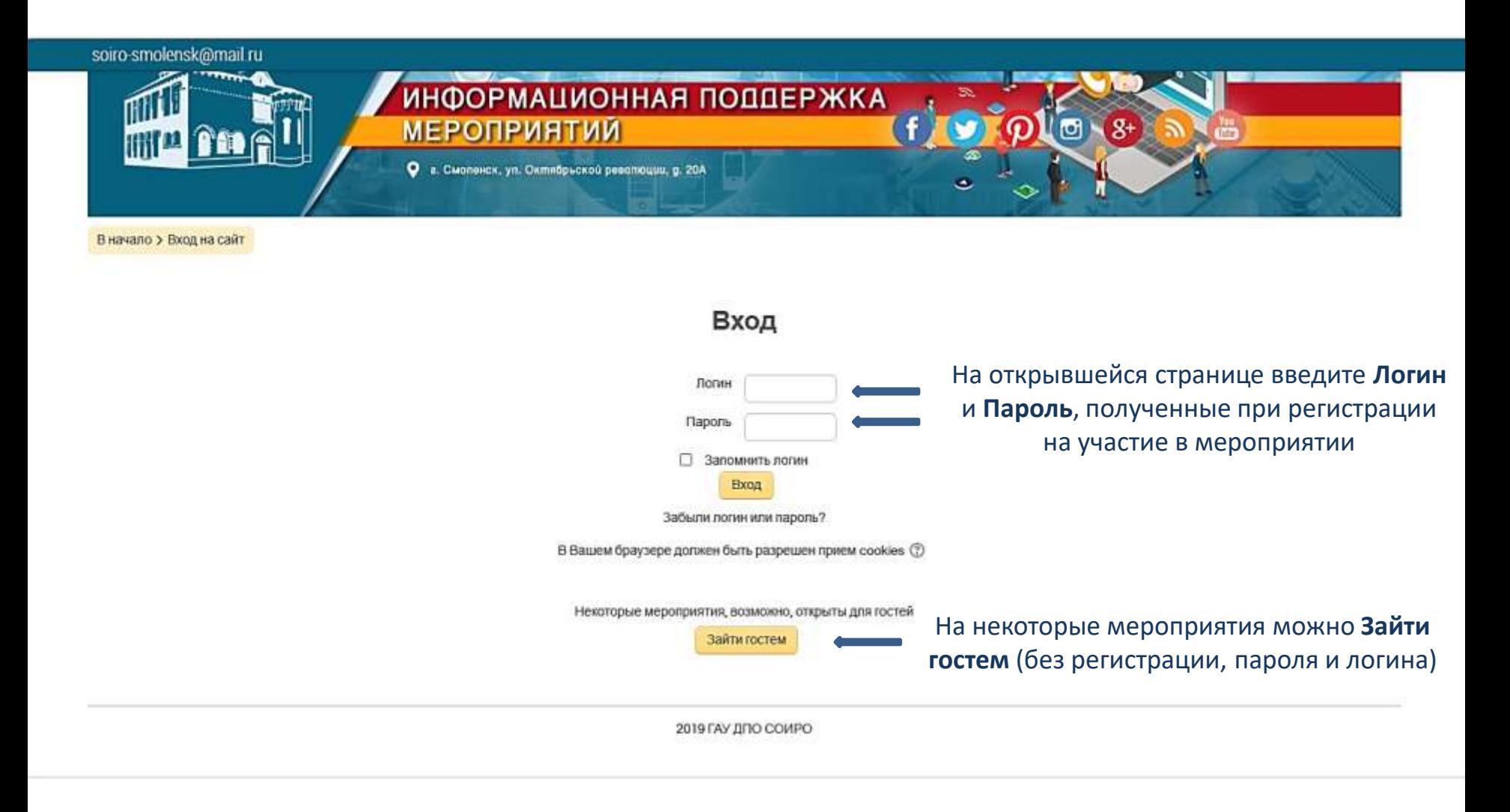

## **Главная страница веб-форума**

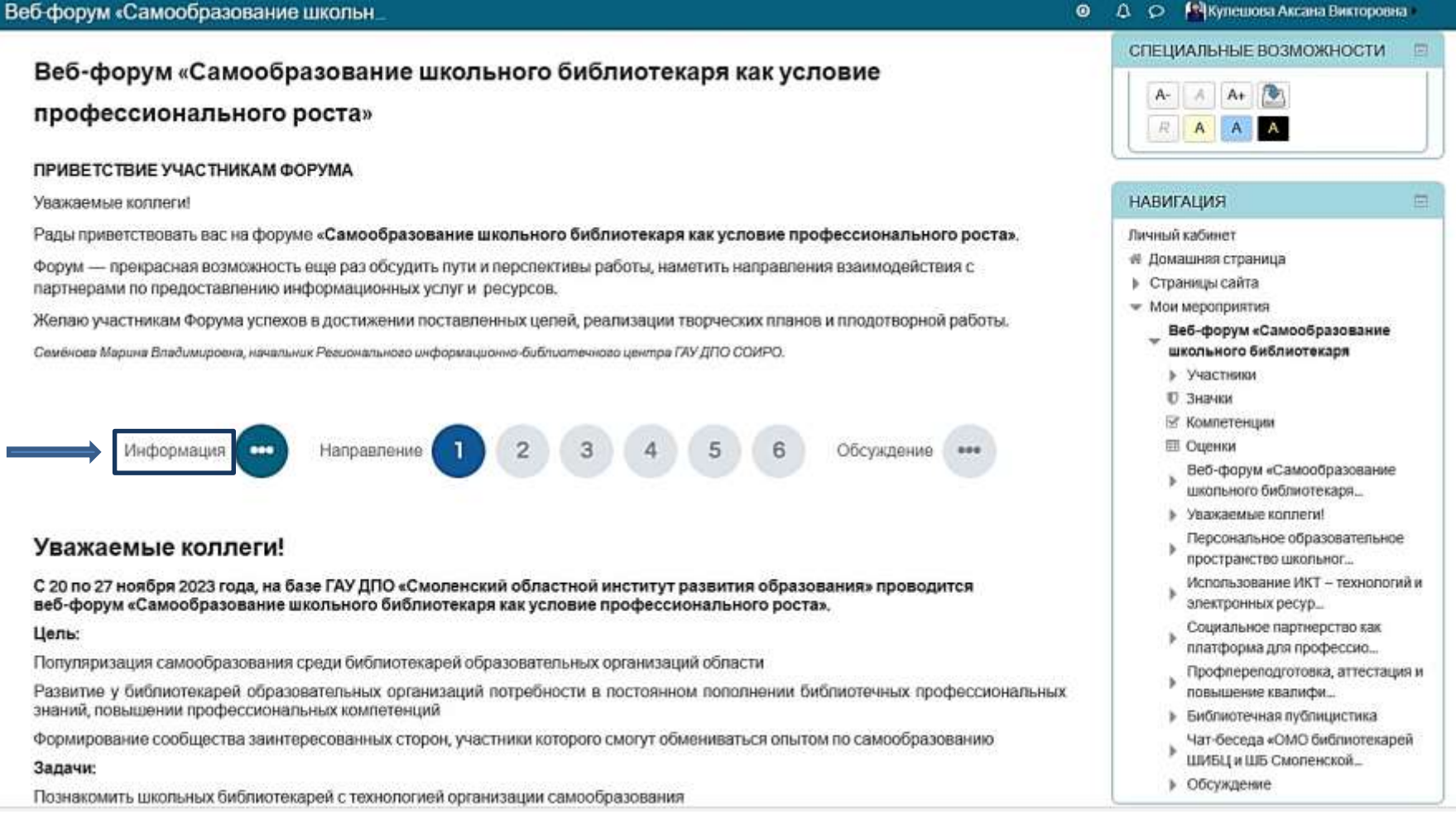

### **На главной странице Форума познакомьтесь с представленной информацией**

## **Направления (разделы) веб-форума**

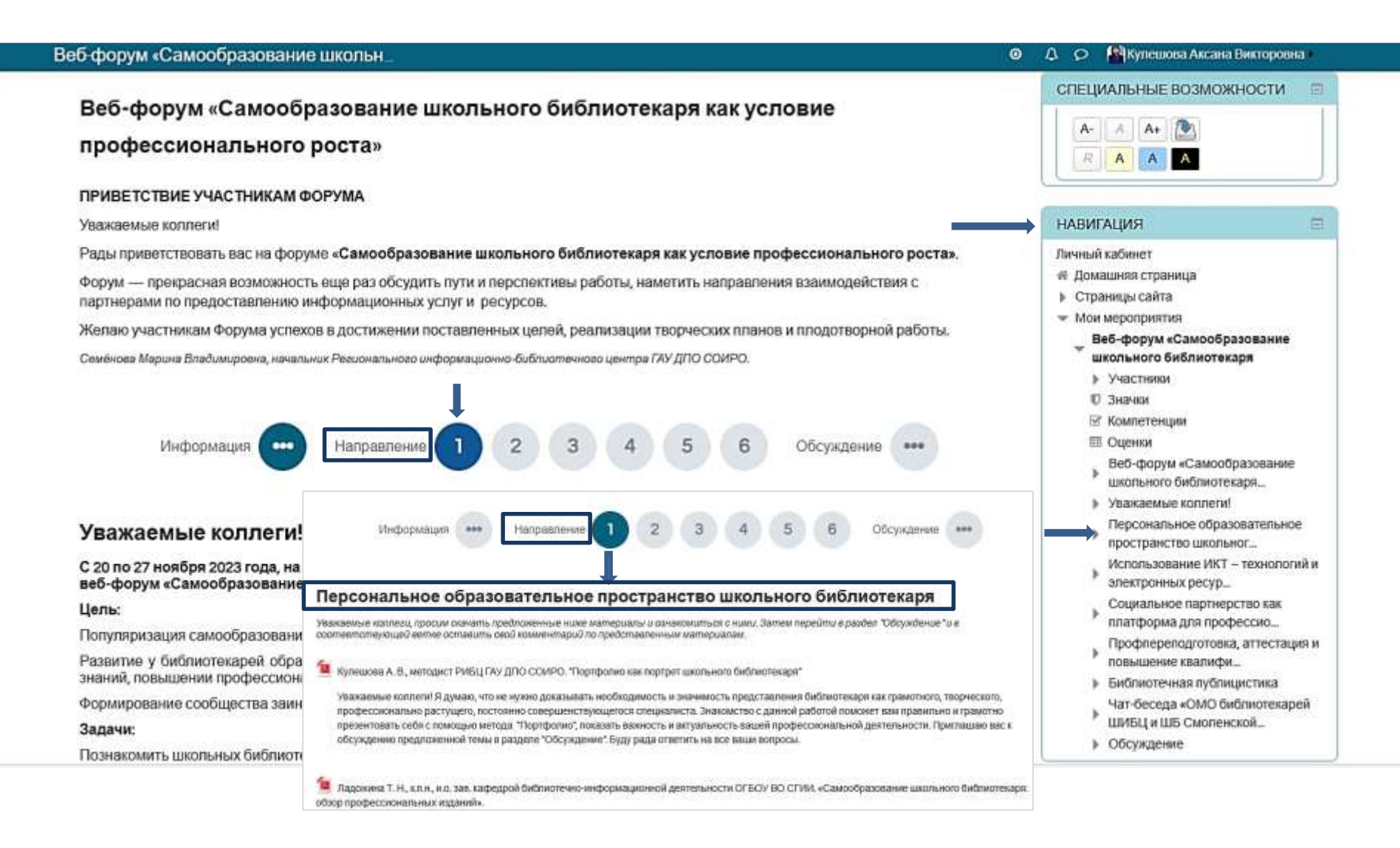

Чтобы познакомиться с направлениями форума, кликните мышкой на цифры 1,2,3 и т.д. или зайдите в раздел **Навигация**

### **Знакомство с материалами веб-форума**

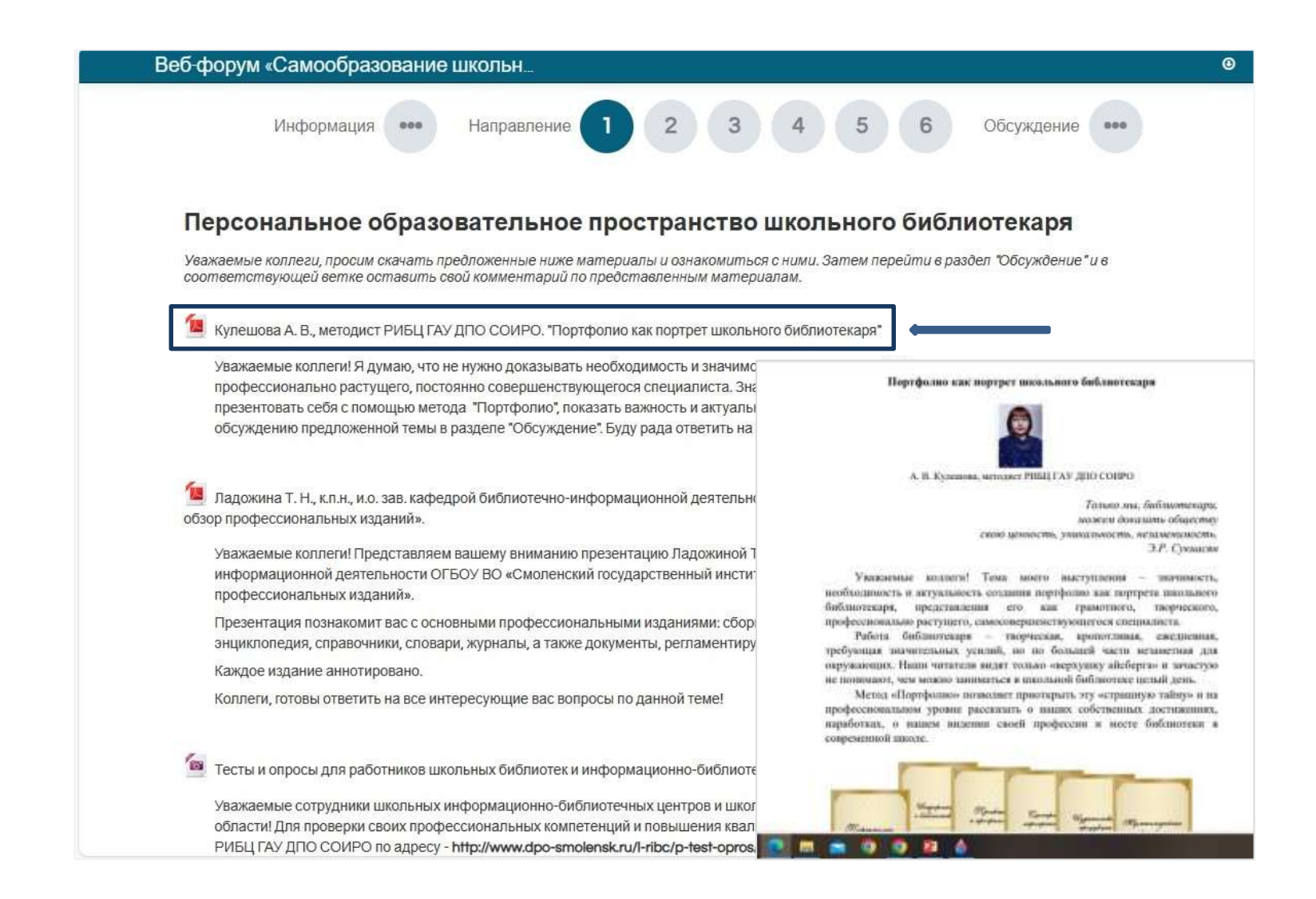

Кликнув мышкой на название работы, вы можете скачать данный материал и ознакомиться с его содержанием

## **Переход на страницу обсуждения материалов веб-форума**

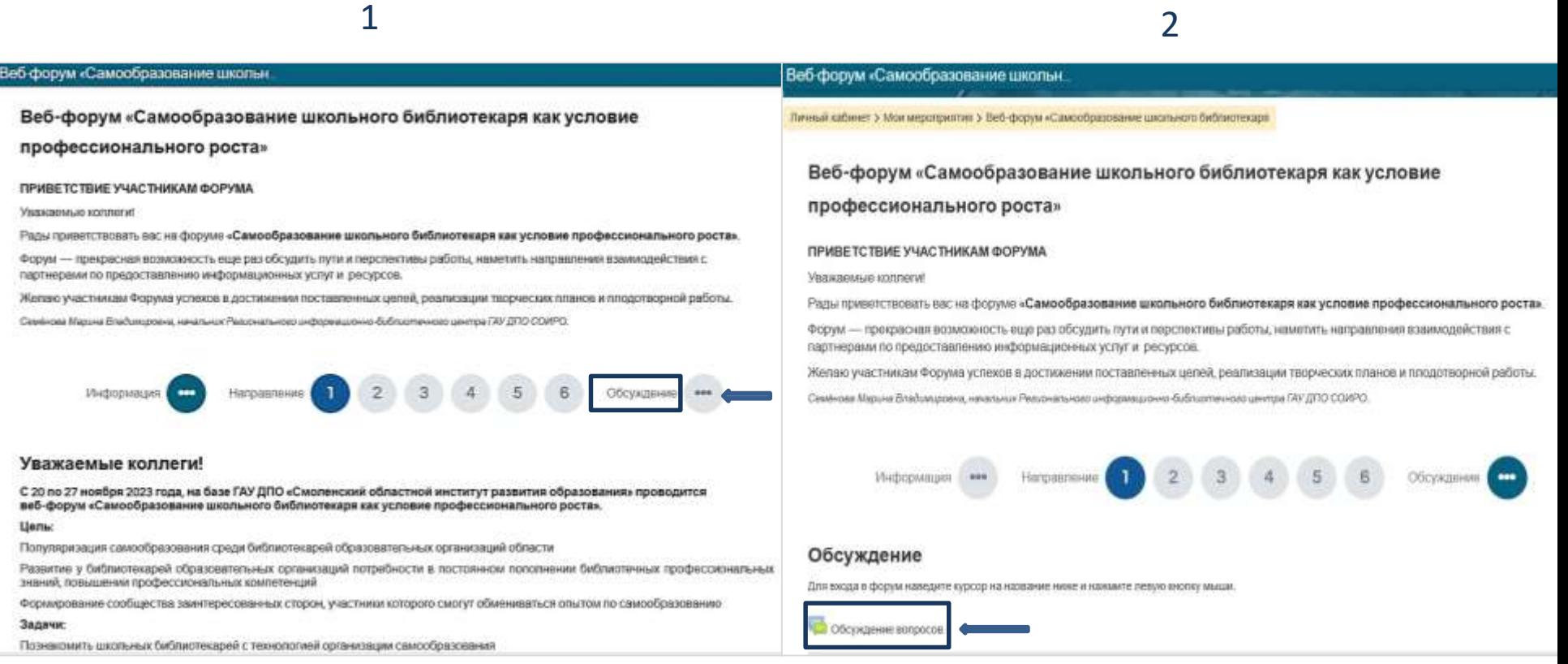

1. Для того, чтобы оставить свой комментарий, поделиться мнением или задать вопрос, нужно перейти на страницу **Обсуждение**

2. На странице **Обсуждение** нажмите кнопку **Обсуждение вопросов**

## **Страница обсуждения материалов веб-форума**

#### Веб форум «Самообразование школьн.

#### Обсуждение вопросов

Добавить тему для обсуждения

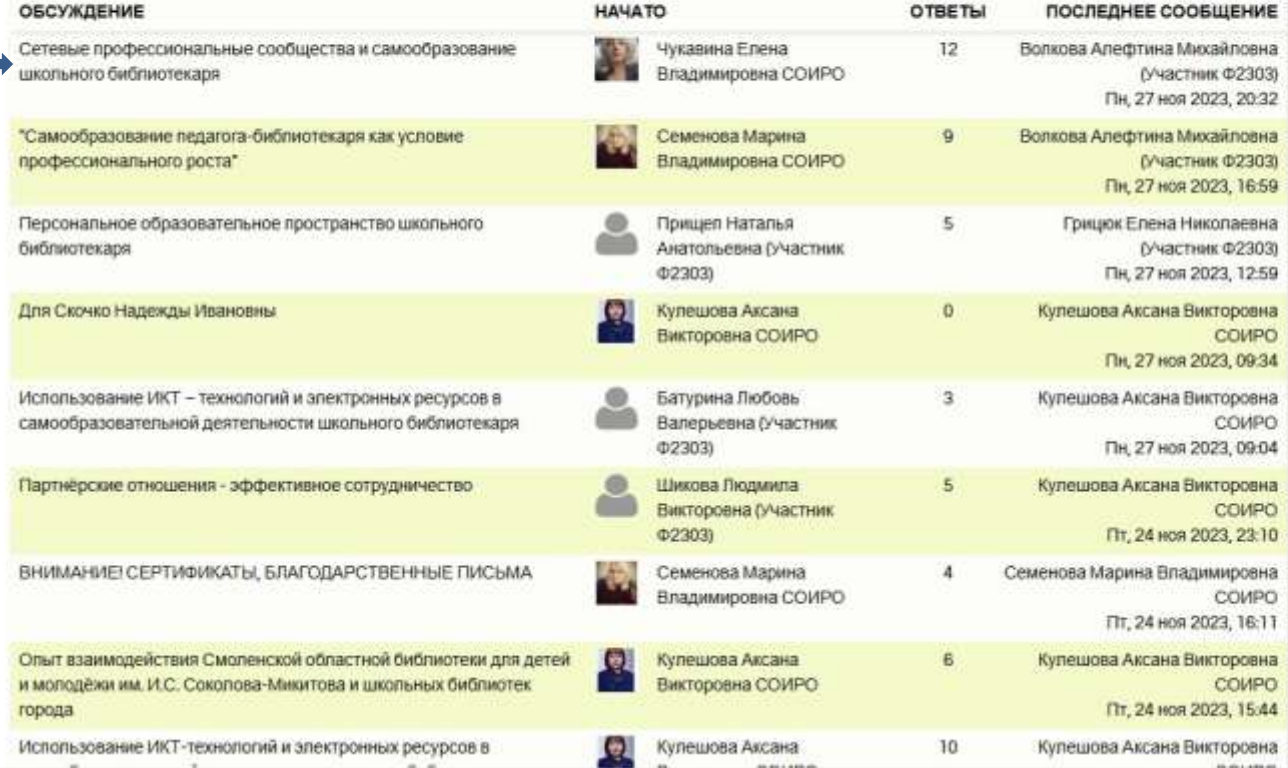

#### **Аз кулешкиза Аксана Викторовна** ۰  $\Omega$   $\Omega$

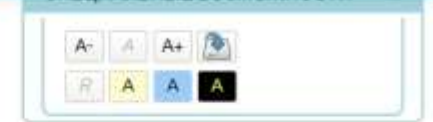

#### **НАВИГАЦИЯ** Личный кабинет # Домашняя страница • Страницы сайта - Мои мероприятия Веб-форум «Самообразование школьного библиотекаря ▶ Участники © Значки ≥ Компетенции **Ш** Оценки Веб-форум «Самообразование школьного библиотекаря... • Уважаемые коллеги! Персональное образовательное пространство школьног... Использование ИКТ - технологий и электронных ресур... Социальное партнерство как платформа для профессио... Профлереподготовка, аттестация и повышение квалифи... 1 Библиотечная публицистика Чат-беседа «ОМО библиотекарей ШИБЦ и ШБ Смаленской...

- Обсуждение

Обсуждение вопросов

На открывшейся странице наведите курсор на название интересующей вас темы обсуждения и нажмите левую кнопку мыши

### **Добавление своего комментария на страницу обсуждения материалов веб-форума**

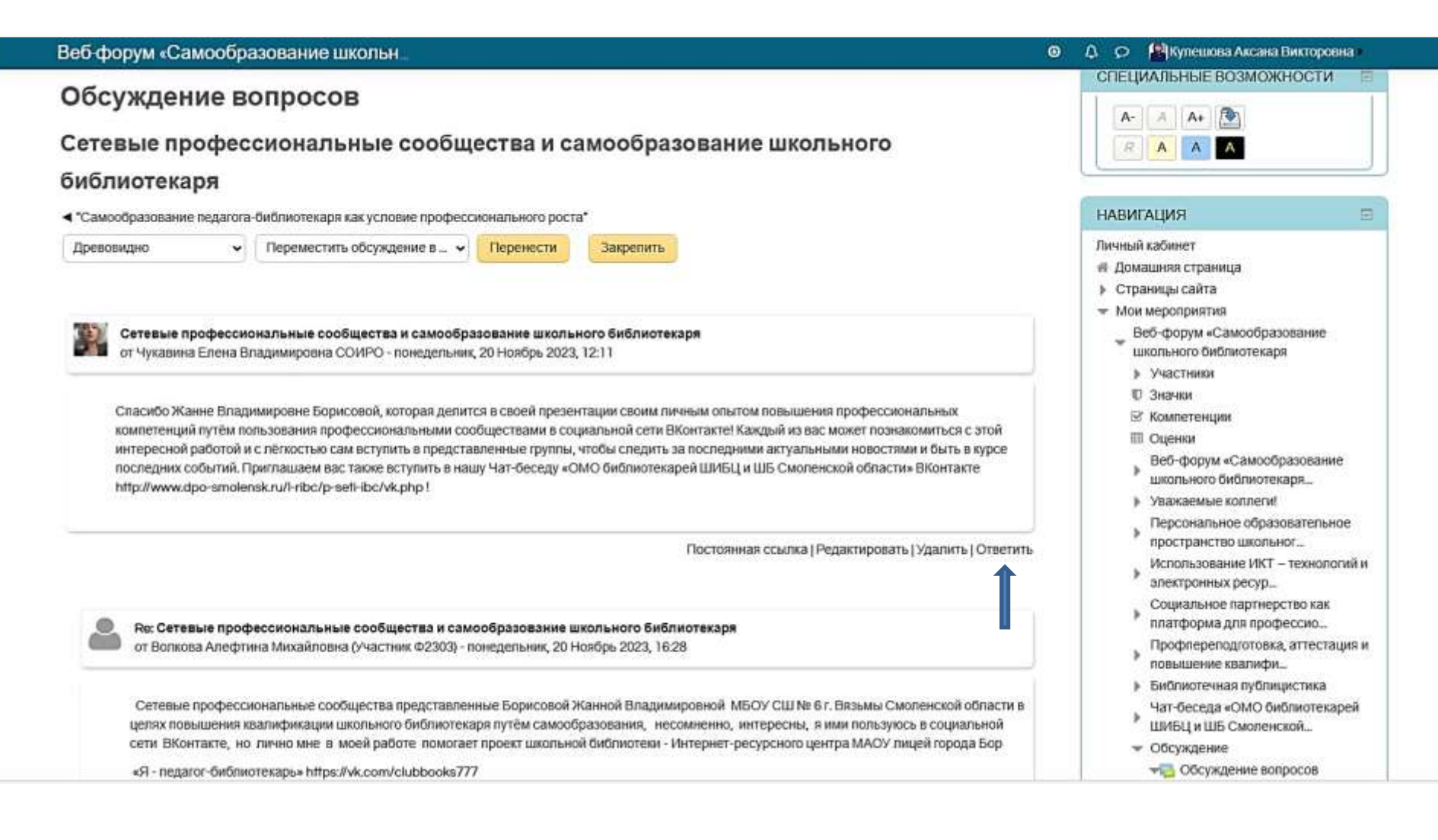

На открывшейся странице вы увидите все комментарии по теме. Для ответа на какой-либо комментарий нажмите **Ответить**

## **Добавление своего комментария на страницу обсуждения материалов веб-форума**

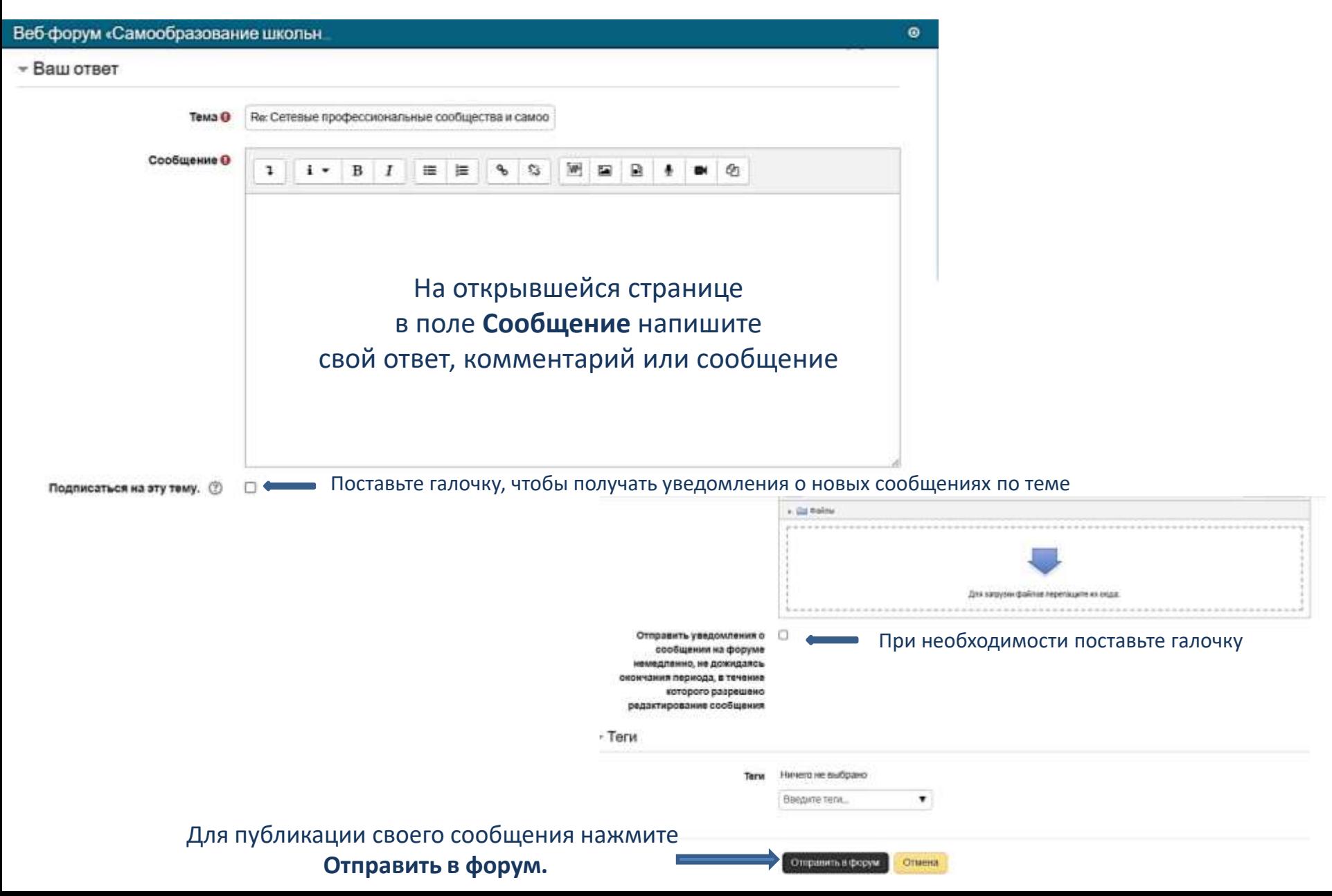

### **Ваш комментарий**

### **на странице обсуждения материалов веб-форума**

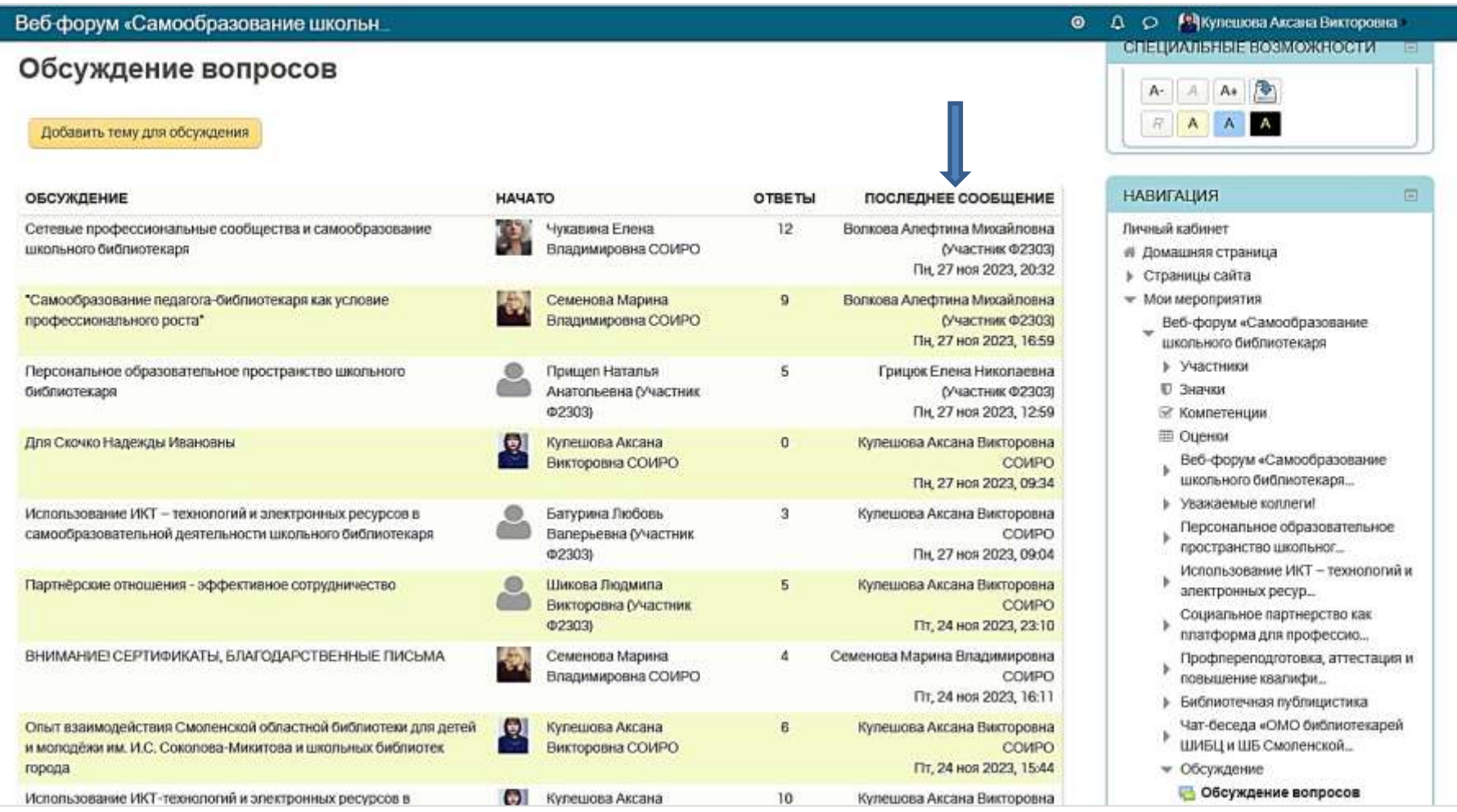

Ваше имя и время публикации вашего комментария появятся в разделе **Последнее сообщение.**

## **Добавление новой темы на странице обсуждения материалов веб-форума**

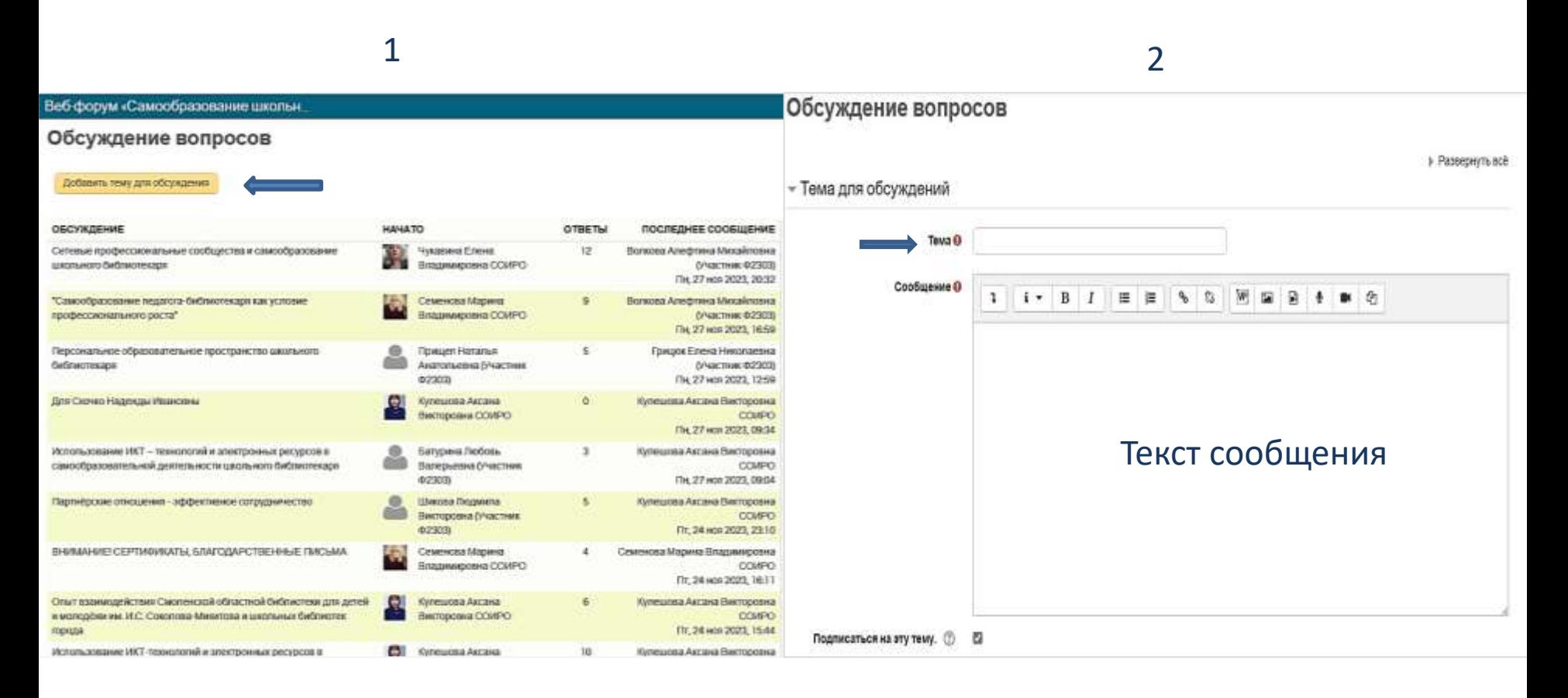

1. Если вы хотите начать новое обсуждение по материалам форума, нажмите **Добавить тему для обсуждения**

2. Укажите название новой темы для обсуждения в поле **Тема**, напишите сообщение и далее следуйте алгоритму работы, предложенному в предыдущих слайдах

### **Окончание работы и выход с платформы веб-форума**

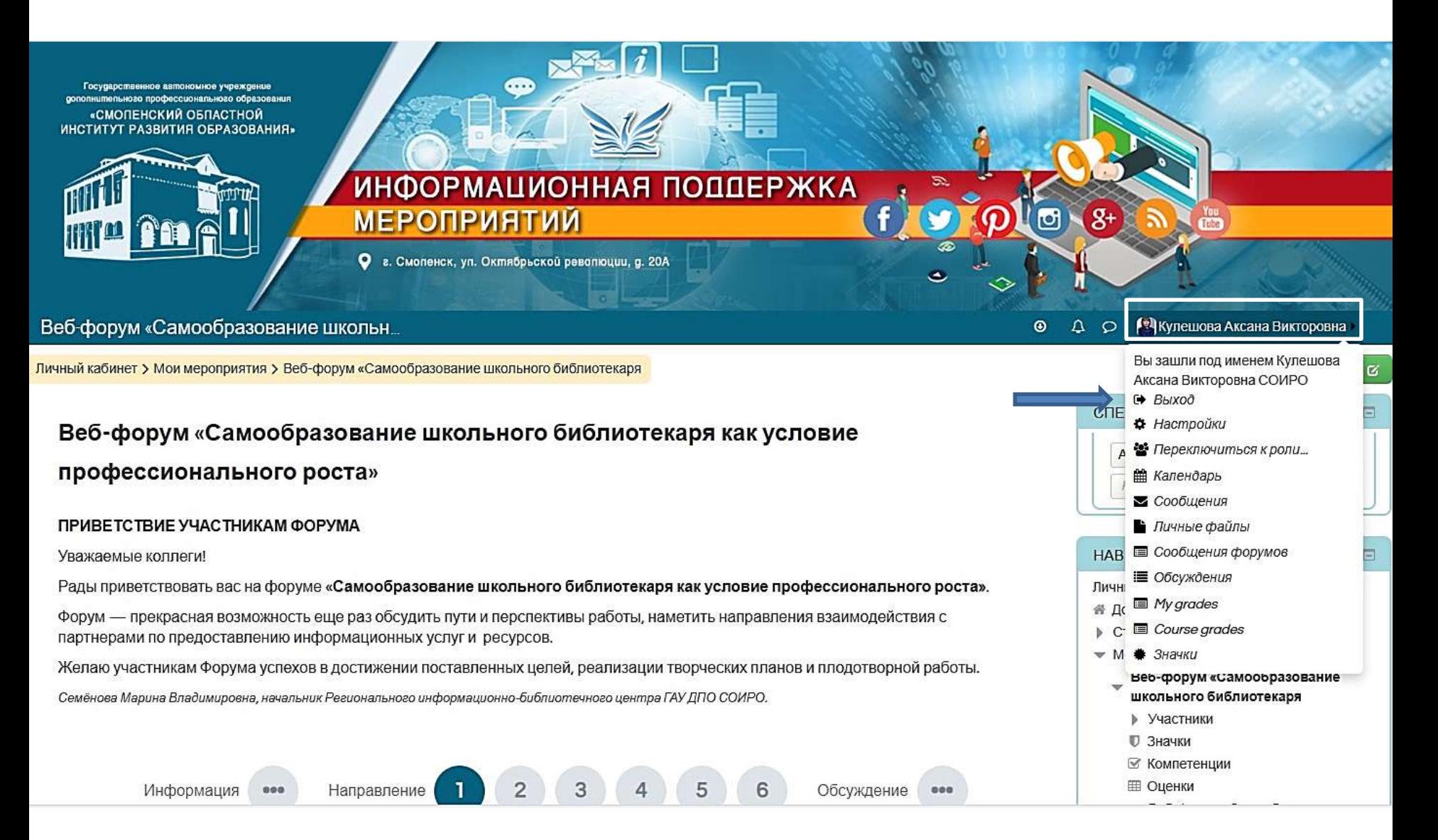

После окончания работы на Форуме нажмите мышкой на своё имя и в открывшемся окне выберите **Выход.**